qwertyuiopasdfghjklzxcvbnmqwerty uiopasdfghjklzxcvbnmqwertyuiopasd fghjklzxcvbnmqwertyuiopasdfghjklzx cvbnmq wertyui**dhya astar astardfahran kuning kandidat k**wertyui Opasdfg**hual a Manuál (Branch 1998)** hjklzxcv**i interestedente hjklzxcv** bnmqw DIGITÁLNY SATELITNÝ PRIJÍMAČ

ertyuiopasuigiinizxcvbiniqwertyuio

ertyuiopastiklaan ertyuiopastiklaan ertyuiopastiklaan ertyuiopastiklaan ertymisestiklaan ertymisestiklaan erty<br>Vallantiitiiklaan ertyisestiklaan ertyisestiklaan ertyisestiklaan ertyisestiklaan ertyisestiklaan ertyisestikl

### **OBSAH**

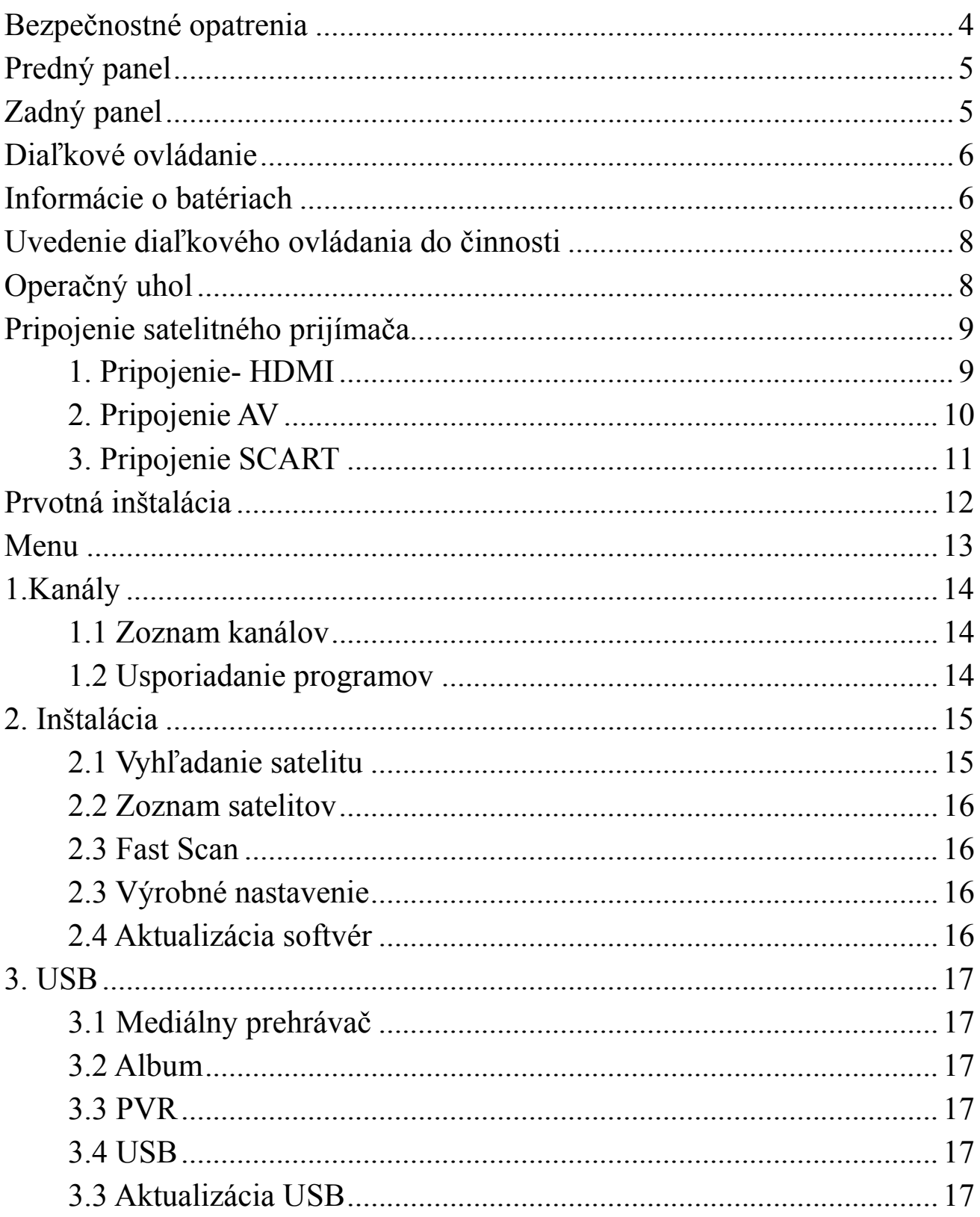

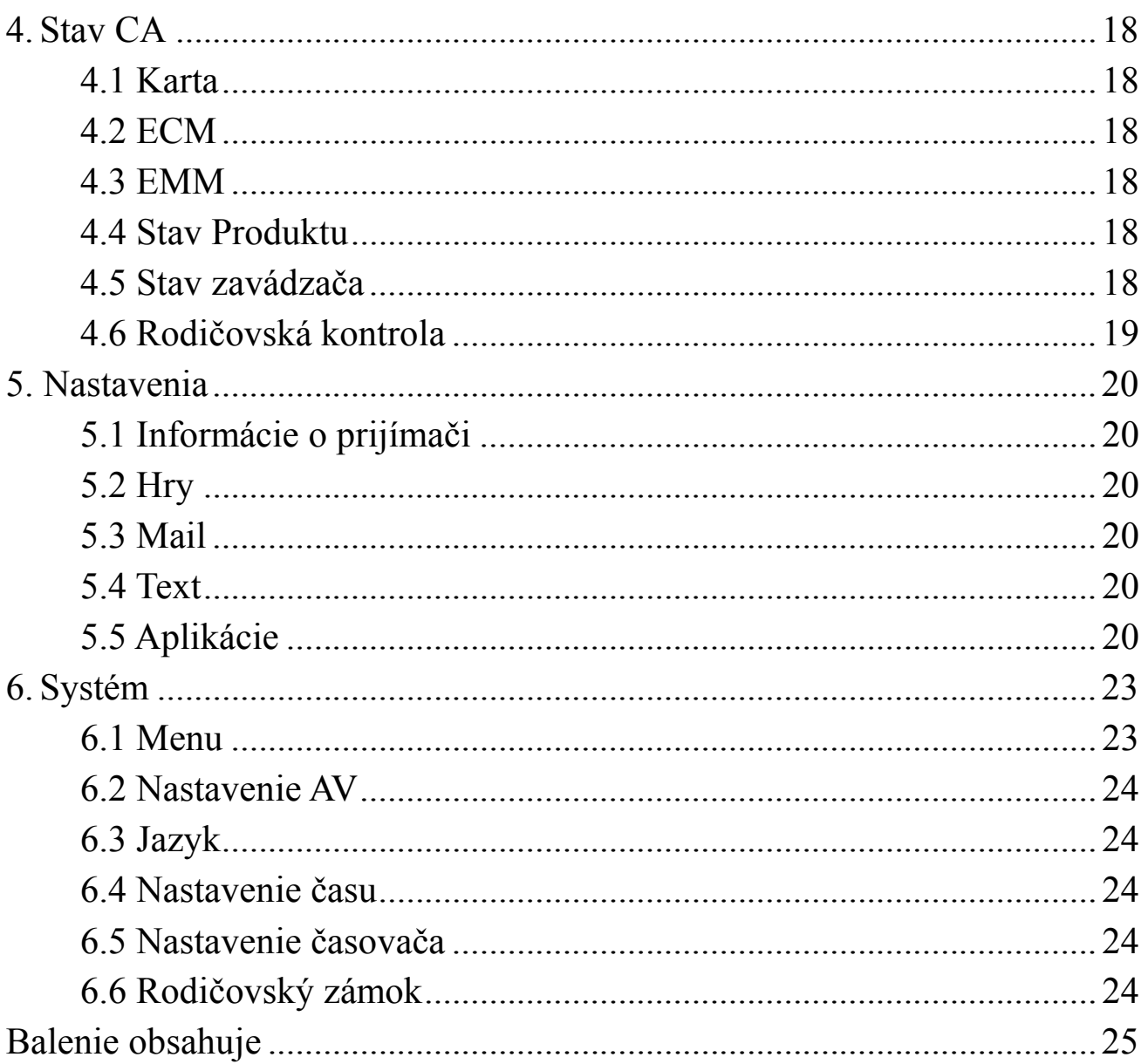

Pomalšie vypínanie a zapínanie satelitného prijímača je spôsobené funkciou skylink fastscan a dynamickej aktualizácii. Tieto funkcie vám umožňujú tzv. samodolaďovanie nových kanálov bez zásahu užívateľa

Výrobca si vyhrádza právo prevádzania zmien, ktoré nemusia byť popísané v návode.

### <span id="page-3-0"></span>BEZPEČNOSTNÉ OPATRENIA

#### Dôležité bezpečnostné opatrenia

1. Pozorne si prečítajte užívateľský manuál.

2. Dodržujte všetky varovania. 3. Nepoužívajte prístroj v blízkosti vody.

4. Prístroj čistite iba s navlhčenou handričkou.

5. Neblokujte ventiláciu, alebo iné otvory na prijímači. Prijímač uveďte do prevádzky podľa inštrukcií výrobcu.

6. Prijímač neumiestňujte v blízkosti vyhrievacích zariadení takých ako radiátor, kachle a iné vyhrievacie zariadenia, ktoré produkujú teplo.

7. Riaďte sa podľa informácii parametrov napájania na zadnom panely prístroja, využitie iného elektrického napájania môže poškodiť, alebo zničiť prístroj.

8. Vyhnite sa umiestňovaniu elektrického káblu na miestach, kde by mohol byť poškodený zatláčaním, lámaním, opätovným vysúvaním. Používajte iba výrobcom určený napájací zdroj. 10. Pre predĺženie životnosti prijímača odporúčame dodržať asi minútový interval opätovného zapnutia.

11. Použite iba držiak, stojan odporúčaný výrobcom. Ak stojan, držiak odpájate prosím uistite sa o bezpečnosti, aby nedošlo k úrazu osôb.

12. Prijímač vypnite z elektrickej zásuvky v prípade búrky alebo blýskania, alebo v prípade dlhšieho nevyužívania prístroja.

13. V prípade opravy prijímača kontaktujte odborný servis, servis vyhľadajte aj v prípade ak prijímač bol akokoľvek poškodený, alebo bolo poškodené elektrické napájanie.

14. Varovanie: Akékoľvek opravy musia byť vykonané autorizovaným odborným servisom. Otvorenie krytov a akákoľvek vnútorná manipulácia v prijímači, môže spôsobiť risk úrazu elektrickým prúdom, spôsobiť vážny úraz alebo smrť, prípadne vznik požiaru. 15. Kábel na signál musí byť uzemnený.

16. Na prijímač nepokladajte žiadne zariadenia s otvoreným ohňom, alebo veci, také ako sviečky, kahance.

OZNAM: Prosím berte na vedomie, že obrázky menu a funkcie v tomto manuály sa môžu časom meniť podľa potreby zákazníkov.

Varovanie: Aby ste predišli risku vzniku ohňa alebo elektrického šoku, nevystavujte prijímač dažďu alebo tekutinám. Na prijímač nepokladajte žiadne veci alebo nádoby naplnené vodou, také ako vázy, kvetináče.

Používajte batérie predpísané výrobcom, batérie v žiadnom prípade nevystavujte slnečnému žiareniu, ohňu.

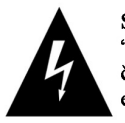

Symbol upozorňuje na "nebezpečné napätie" vo vnútornei časti produktu, kde vzniká riziko elektrického šoku.

Symbol upozorňuje na dôležité inštrukcie produktu.

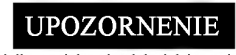

Neotvarat

Pre zabránenie rizika zasiahnutia elektrickým prúdom neotvárajte zadný kryt, nevyberajte akékoľvek Riziko zasiahnutia elektrickým prúdom súčiastky zo satelitného prijímača. Akýkoľvek zásah ponechaite kvalifikovanému servisu.

### <span id="page-4-0"></span>PREDNÝ PANEL

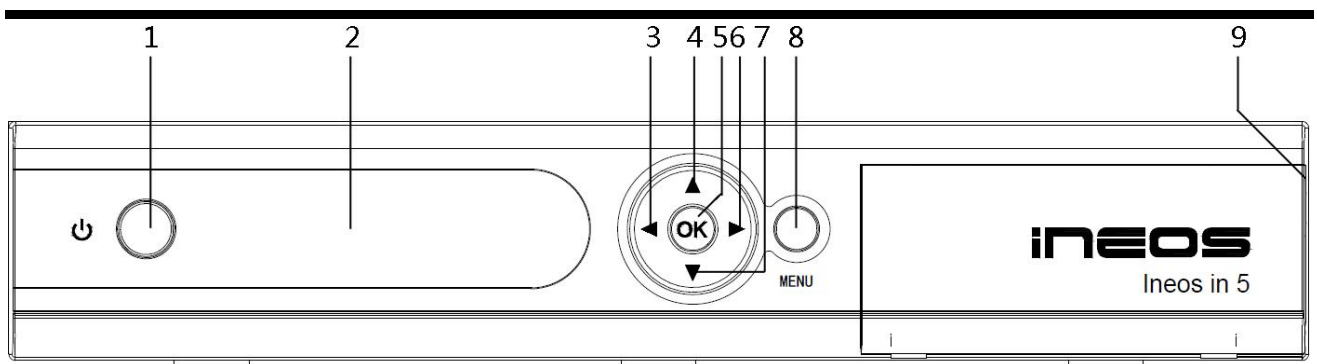

- 1. Tlačidlo Stand By
- 2. Senzor diaľkového ovládania/displej
- 3-6. Ovládanie hlasitosti/ prepínanie kanálov/ovládanie menu
- 5. Potvrdenie výberu
- 4-7. prepínanie kanálov/ pohyb kurzoru
- 8. Vstup do menu
- 9. Dvierka. Otváracie dierka pre vloženie karty

## <span id="page-4-1"></span>ZADNÝ PANEL

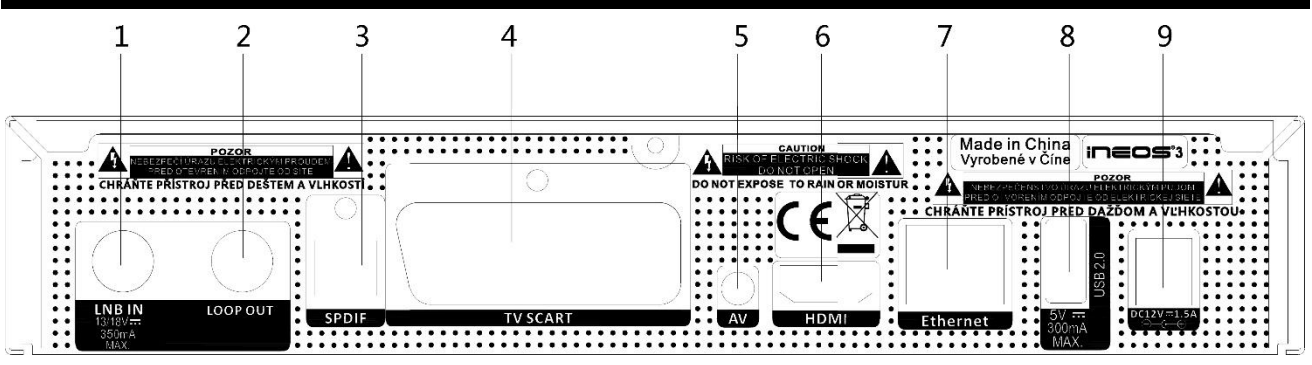

- 1. LNB IN. Pripojenie antény
- 2. LOOP OUT. Loop through, slučka satelitného signálu
- 3. SPDIF. Digitálny audio výstup
- 4. Výstup TV SCART
- 5. Výstup AV
- 6. Výstup HDMI
- 7. Vstup Ethernet
- 8. Vstup USB
- 9. Pripojenie zdroja DC 12V

## <span id="page-5-0"></span>DIAĽKOVÉ OVLÁDANIE

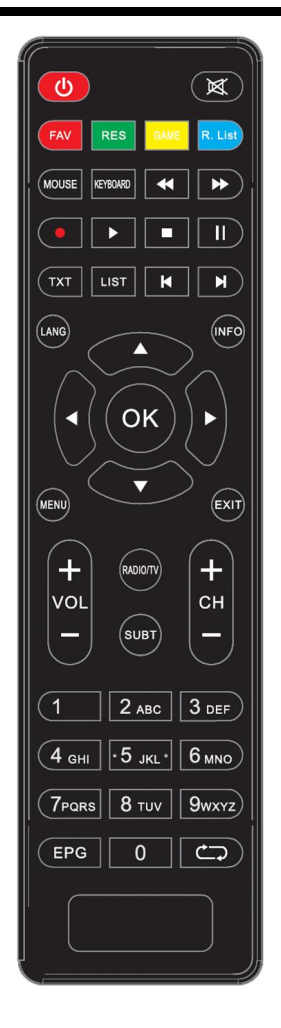

# <span id="page-5-1"></span>INFORMÁCIE O BATÉRIACH

Batérie priložené výrobcom môžu skorodovať alebo vytiecť. Prosím dodržujte inštrukcie využitia batérii.

- 1. Správne umiestnite polarizáciu batérii.
- 2. Nikdy nenechávajte vybité batérie v diaľkovom ovládaní
- 3. Vyberte batérie z diaľkového ovládania ak ho nebudete dlhší čas používať.
- 4. Nikdy nevhadzujte vybité batérie do ohňa alebo koša.
- 5. Nepoužívajte staré a nové batérie spolu, alebo batérie iného typu.
- 6. Vysušte akúkoľvek tekutinu z diaľkového ovládania, a vložte nové batérie.
- MUTE -vypnutie audia
- POWER(ľavé horné tlačidlo)- prepnutie do režimu stand by alebo zapnutie/vypnutie prijímača
- FAV zobrazenie zoznamu favoritných kanálov
- RADIO/TV prepnutie medzi TV a rádio kanálmi
- $\triangleright$  Šípky doľava/doprava vyber v menu, alebo zmena hlasitosti
- Šípky hore/dolu presunom kurzoru hore/dolu prepínanie kanálu
- EXIT výstup z menu
- $\mathbf{N} \geq \mathbf{M}$ ENU zobrazenie hlavného menu
- 0-9 menu: zadanie parametrov, mimo menu výber kanálov
- SUBT aktivovanie titulkov na danom kanály
- INFO zobrazenie rozšírených informácii
- EPG zobrazenie EPG
- -zobrazenie predchádzajúceho kanála
- OK potvrdenie výberu
- VOL zmena hlasitosti
- $\blacktriangleright$  CH. zmena kanálu
- TXT zobrazenie teletextu (za predpokladu že daný kanál teletext obsahuje)
- LIST zobrazenie zoznamu kanálov
- $I > GAME hrv$
- $\mathsf{P}\triangleright$  RES zobrazenie časovača nahrávania
- R.List zobrazenie nahrávaní
- **EXECTED** Exercise virtuálnej klávesnice v menu YouTube
- Mouse zobrazenie virtuálnej klávesnice v menu YouTube
- ► pri prehrávaní, pozastavenie nahrávky
- ◄◄ pomalé prehrávanie dozadu pri nahrávkach
- ►► pomalé prehrávanie dopredu pri nahrávkach
- - ukončenie prehrávania nahrávky
- $\triangleright$  | pozastavenie nahrávky
- - okamžité nahrávanie
- LANG prepnutie zvukovej stopy. Zmena jazyka prehrávania

## <span id="page-7-0"></span>UVEDENIE DIAĽKOVÉHO OVLÁDANIA DO ČINNOSTI

Uvedenie diaľkového ovládania do funkčnosti

- 1. Otvorte zadný kryt .
- 2. Vložte batérie, uistite sa aby boli batérie vložené správnou polarizáciou.
- 3. Zatvorte zadný kryt.

# <span id="page-7-1"></span>OPERAČNÝ UHOL

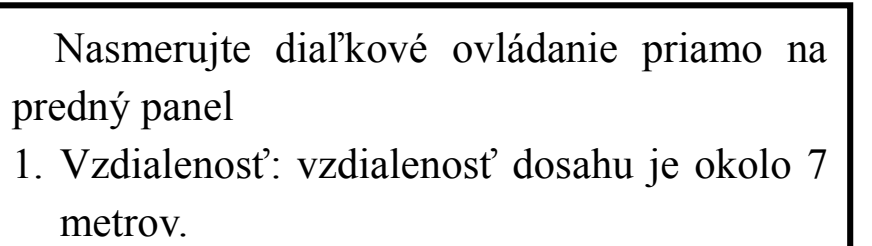

2. Uhol: operačný uhol zľava do prava je 30 stupňov od predného panelu.

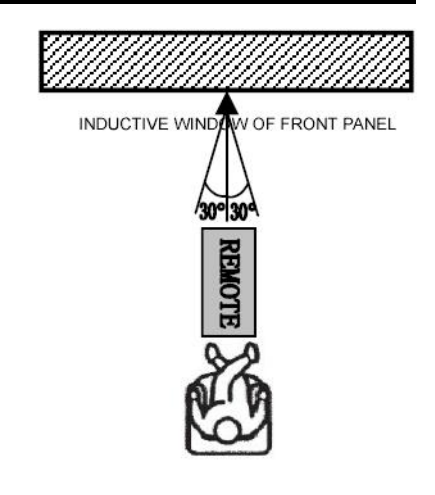

- 1. Pre predĺženie životnosti prijímača interval zapnutia a vypnutia trvá okolo 1 minúty.
- 2. Dodržujte parametre napájacieho zdroja znázornené na zadnom panely prijímača, nedodržanie môže spôsobiť nesprávnu funkčnosť prijímača, prípadne poškodenie.
- 3. Ak sa vyskytne akákoľvek porucha pri spustení prijímača, prosím skúste prijímač vytiahnuť z elektrickej zásuvky a znovu pripojiť.

# <span id="page-8-0"></span>PRIPOJENIE SATELITNÉHO PRIJÍMAČA

### <span id="page-8-1"></span>1. Pripojenie- HDMI

Pripojte HDMI konektor na zadnú stranu satelitného prijímača pre pripojenie audia a videa jedným káblom.

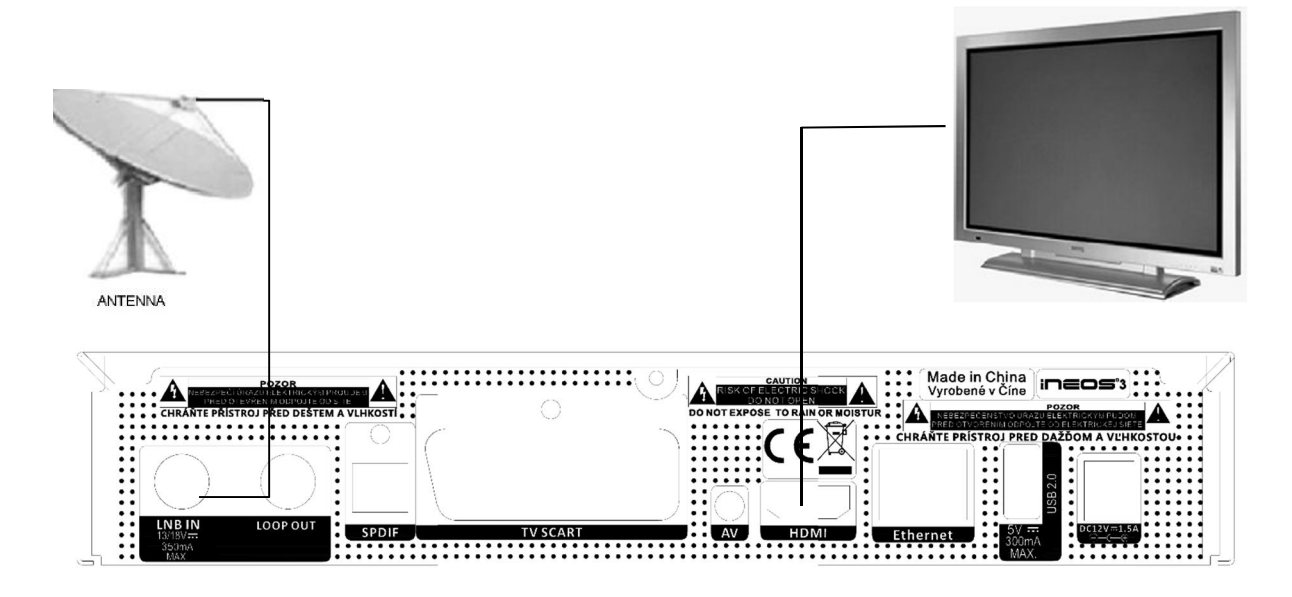

1.1 Príprava komponentov

Prosím pripravte si všetky komponenty na pripojenie a uistite sa, že pri pripájaní HDMI káblu je vaša TV a váš satelitný prijímač vypnutý z elektrickej siete.

1.2 Pripojenie signálu

Pripojte koaxiálny kábel do vstupu "LNB IN" na satelitnom prijímači

1.3 Pripojenie audia a videa

Pripojte HDMI kábel do výstupu HDMI na satelitnom prijímači, následne druhý koniec do TV.

#### <span id="page-9-0"></span>2. Pripojenie AV

Pre jednoduché nastavenie použite jeden z troch káblov na pripojenie videa a audia.

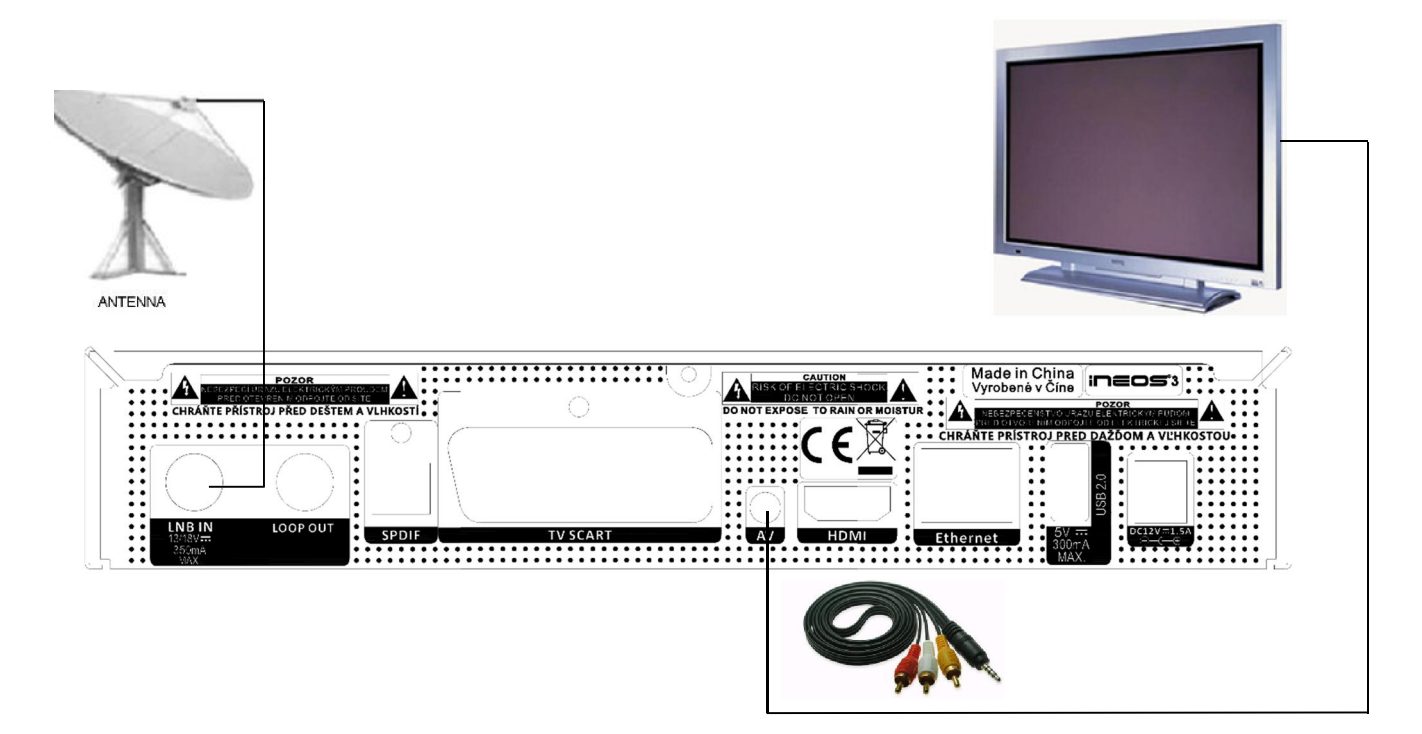

2.1 Príprava konektorov

Uistite sa, že váš TV monitor ma AV (VIDEO, AUDIO R, AUDIO L) vstup. Dbajte aby váš TV monitor a satelitný prijímač nebol pripojený do elektrickej zásuvky počas pripájania akýchkoľvek káblov.

2.2 Pripojenie audia a videa

Pripojte jeden terminál AV káblu do AV pripojenia na satelitnom prijímači.

#### Video

Pripojte žltý RCA terminál AV video vstup na TV.

#### Audio

Pripojte červený a biely RCA terminál AV káblu príslušne do TV .

2.3. Pripojenie paraboly

Pripojte koaxiálny kábel do vstupu "LNB IN" pripojenia na zadnej strane satelitného prijímača.

- 2.4. Pripojenie elektrickej siete
- a. Pripojte zdroj do satelitného prijímača, a potom pripojte do zásuvky.
- b. Pripojte TV do elektrickej zásuvky.

### <span id="page-10-0"></span>3. Pripojenie SCART

Pripojte SCART konektor na zadnú stranu satelitného prijímača pre pripojenie audia a videa jedným káblom.

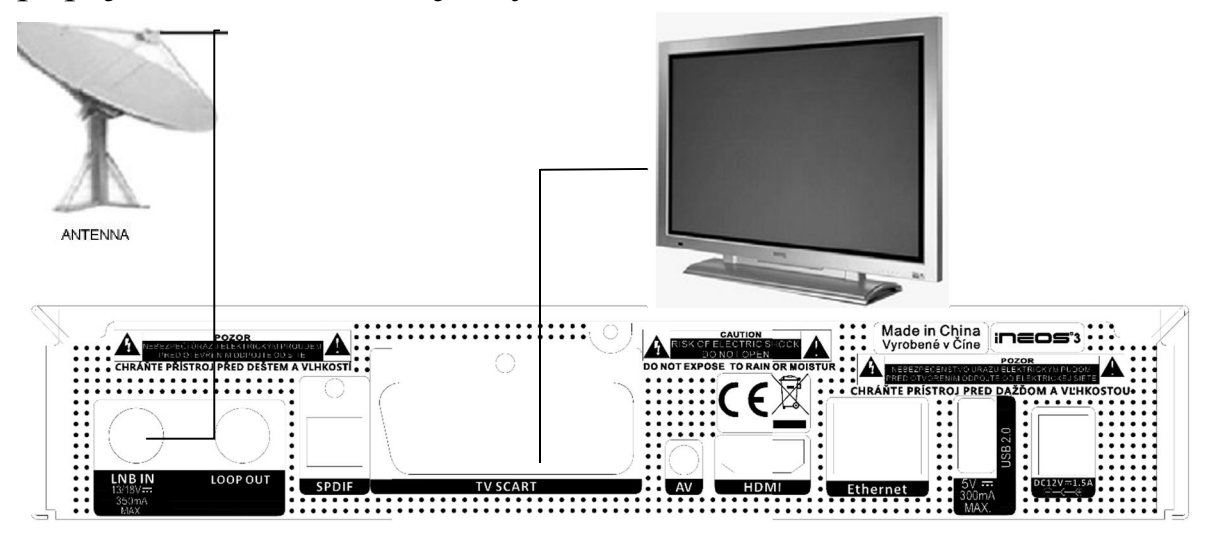

3.1. Príprava komponentov

Prosím pripravte si všetky komponenty na pripojenie a uistite sa, že pri pripájaní SCART káblu je vaša TV a váš satelitný prijímač vypnutý z elektrickej siete.

3.2 Pripojenie signálu

Pripojte koaxiálny kábel do vstupu "LNB IN" na satelitnom prijímači

3.3 Pripojenie audia a videa

Pripojte SCART kábel do výstupu SCART na satelitnom prijímači, následne druhý koniec do TV

## <span id="page-11-0"></span>PRVOTNÁ INŠTALÁCIA

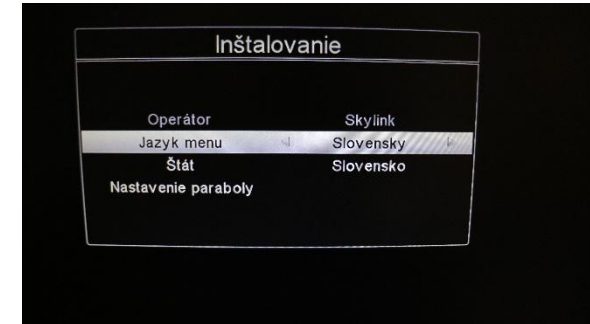

Pri prvom zapnutí satelitného prijímača sa zobrazí tabuľka s nápisom Inštalovanie, kde si podľa vášho výberu zvolíte jazyk menu, štát. Po výbere prejdite na nastavenie paraboly a stlačte tlačidlo OK. Prednastavené hodnoty nastavenia paraboly sú podľa najnovších špecifikácii Skylink, v prípade ak vaša parabola ma iné hodnoty nastavenia odporúčame použiť možnosť automatického vyhľadania DiSEqC, modré tlačidlo na diaľkovom ovládaní. Po úspešnom vyhľadaní DiSEqC, stlačením tlačidla OK na položke FastScan. V prípade zapnutej funkcie FastScan sa bude usporiadanie kanálov meniť podľa vysielateľa skylink, ak si túto funkciu želáte vypnúť a chcete mať vlastné usporiadanie kanálov stlačte tlačidlo Menu- Inštalácia- Fast Scan-Vypnúť. Ak prijímač chcete použiť pre iného vysielateľa ako Skylink, prejdite týmto nastavením, potvrďte vyhľadanie FastScan a na konci vyhľadávania sa zobrazí okno Žiadne kanály. Teraz môžete prejsť tlačidlom menu na vyhľadanie satelitu(vysielateľa) podľa vašich požiadaviek. V prípade ak ste zvolili Skylink, prijímač vyhľadá všetky dostupné kanály. Po vložení príslušnej karty do vstupu karty môžete sledovať všetky vami predplatené a voľné kanály dané operátorom. Stlačením tlačidla OK sa zobrazí zoznam všetkých kanálov. Pohybom šípky hore/dolu môžete vybrať daný kanál, jeho sledovanie potvrďte tlačidlom OK. Šípkami doľava/doprava prepínate strany zoznamu kanálov.

#### <span id="page-12-0"></span>MENU

Tlačidlom Menu sa dostanete ku všetkým nastaveniam satelitného prijímača. Menu obsahuje:

### 1.Kanály

2.Inštalácia

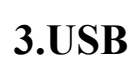

- 4.Stav CA
- 5.Nastavenia

6.Systém

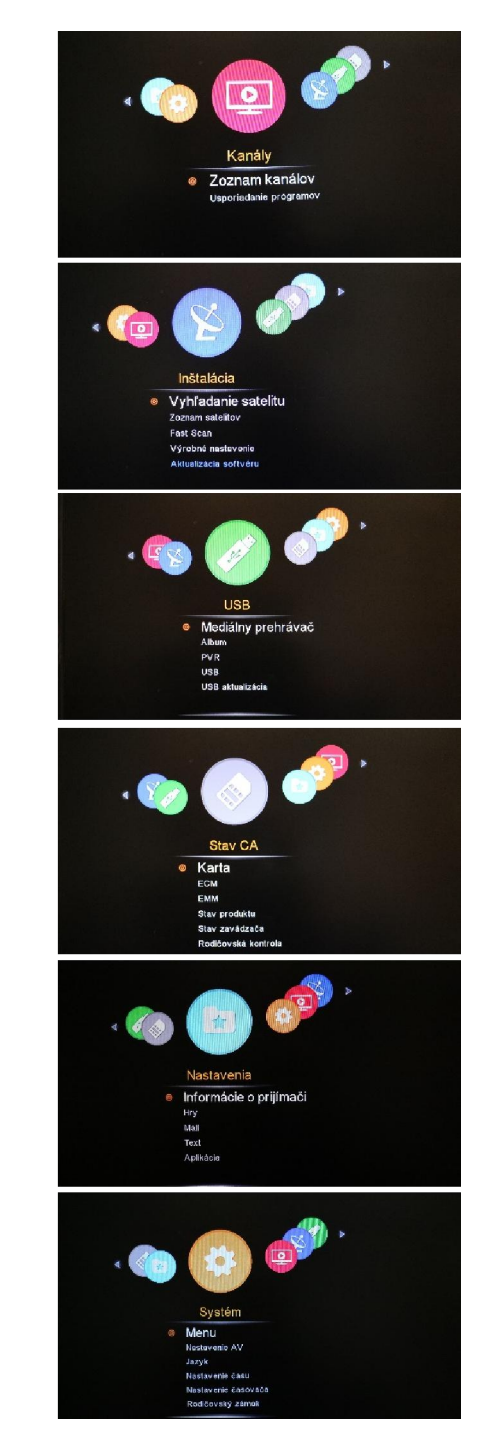

### <span id="page-13-0"></span>1.KANÁLY

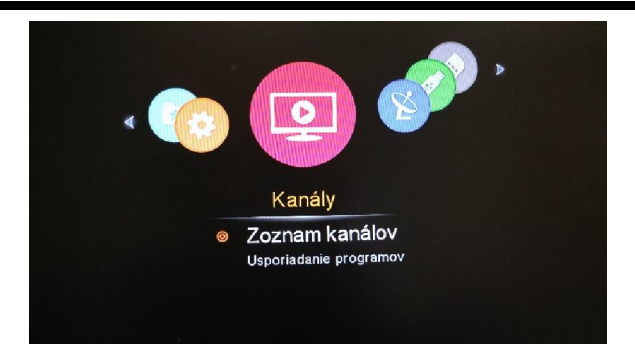

#### <span id="page-13-1"></span>1.1 Zoznam kanálov

Stlačením tlačidla OK sa dostanete na zoznam kanálov, kde si môžete červeným tlačidlom usporiadať poradie kanálov napr. od A po Z, Z po A, 0 do 9....(nie všetky tieto usporiadania vám budú umožnené v prípade zapnutej funkcie Fast Scan). Ďalej môžete využiť funkciu vyhľadania kanálu zeleným tlačidlom, prípadne prepnutie zoznamu kanálov na rádio kanály, fav kanály modrým tlačidlom.

#### <span id="page-13-2"></span>1.2 Usporiadanie programov

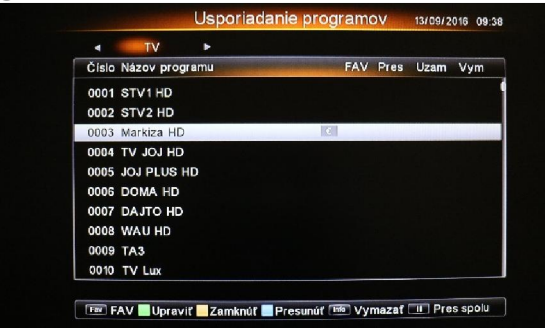

V menu usporiadanie programov upravíte názov kanálu, uzamknete, presuniete a vymažete kanály. (V prípade zapnutej funkcie Fast Scan vám bude umožnené iba uzamknutie a usporiadanie favoritných kanálov).

Pri vytváraní FAV kanálov, červeným tlačidlom program pridáte, zeleným sa dostanete na zoznam kanálov, kde viete upraviť poradie modrým tlačidlom. Názov zoznamu favoritných kanálov upravíte žltým tlačidlom.

## <span id="page-14-0"></span>2. INŠTALÁCIA

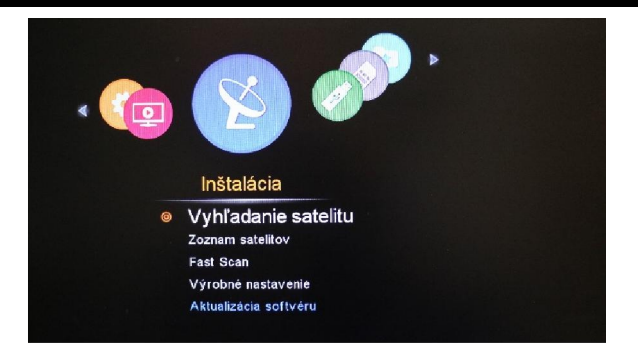

### <span id="page-14-1"></span>2.1 Vyhľadanie satelitu

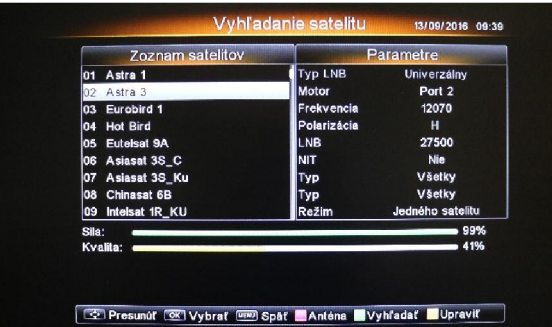

V menu vyhľadanie satelitu máte možnosť zmeniť nastavenie antény červeným tlačidlom, zeleným tlačidlom vyhľadať kanály vami vybraného satelitu a žltým tlačidlom upraviť parametre. V nastaveniach parametrov máte možnosť zmeny vyhľadávania jedného satelitu , viacerých satelitov, Blind Scan, jedného transpondéra.

V tomto menu sa dostanete aj do nastavenia motoru v prípade ak máte nainštalovaný motor na vašej satelitnej parabole. Stlačením červeného tlačidla ste v nastavení kde v položke DiSEqC 1.2 zvoľte Motor alebo USALS(podľa typu motora ktorý používate) a následne nastavte jeho hodnoty ako miesto, zemepisnú šírku a dĺžku. V položke miesto je možnosť manuálne zvoliť vašu polohu alebo zvoľte nami vybrané miesta kde vám automaticky pridá vašu oblasť(nie všetky časti Slovenska a Česka boli pridané vzhľadom ku možnosti satelitného prijímača).

#### <span id="page-15-0"></span>2.2 Zoznam satelitov

V zozname satelitov máte možnosť pridania , upravenia a vymazania satelitu, transpondéru.

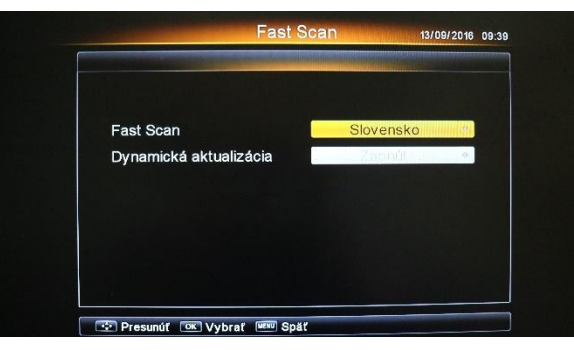

#### <span id="page-15-1"></span>2.3 Fast Scan

Táto funkcia zabezpečuje takzvané samo dolaďovanie kanálov. V prípade že poskytovateľ vašich služieb(Skylink) pridá, vymaže, zmení parametre, zapnutá funkcia fast scan vám tieto úpravy zaznamená a okamžite pri zapnutí satelitného prijímača vykoná zmeny.

Upozornenie: v prípade zapnutej funkcie fast scan nemáte možnosť meniť poradie kanálov tak aj ako vymazať či premenovať kanál. V prípade ak si tieto zmeny neželáte zmeňte Fast Scan na vypnúť. V prípade vypnutej funkcie Fast Scan máte ale možnosť využiť funkciu Dynamické aktualizácia, kde pri zapnutí sa vám nové kanály pridané poskytovateľom pridajú na konci vášho zoznamu kanálov.

#### <span id="page-15-2"></span>2.3 Výrobné nastavenie

Výrobné nastavenie vráti prijímač do pôvodných nastavení, všetky vaše nastavenia budú vymazané, pre potvrdenie výrobných nastavení musíte zadať pin ktorý je prednastavený 0000, v prípade ak ste pin menili v nastaveniach rodičovský zámok, musíte zadať pin ktorý ste si zadali. Po potvrdený sa prijímač reštartuje a bude v pôvodných nastaveniach.

### <span id="page-15-3"></span>2.4 Aktualizácia softvér

Aktualizácia softvéru je dostupná jedine pri novom softvéry.

#### <span id="page-16-0"></span>3. USB

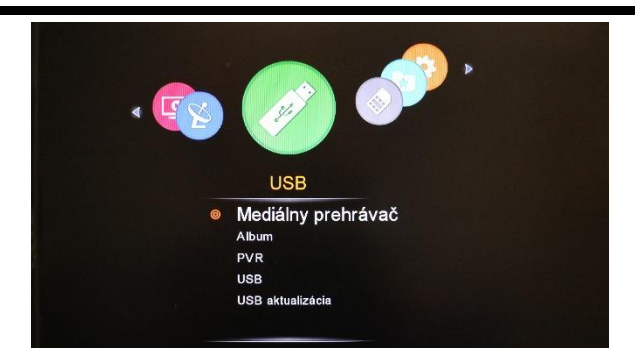

### <span id="page-16-1"></span>3.1 Mediálny prehrávač

V menu máte možnosť prehrávania MP3 a videí z USB kľúča.

#### <span id="page-16-2"></span>3.2 Album

Prehrávanie albumov na USB

### <span id="page-16-3"></span>3.3 PVR

V zozname nahrávok sa dostanete k nahrávkam, ktoré ste si vytvorili.

Časovač vám umožní prednastaviť nahrávanie.

Nastavenie nahrávania, zvoľte čas po dobu ktorú sa kanál bude nahrávať v prípade okamžitého nahrávania tlačidlom ● na diaľkovom ovládaní.

### <span id="page-16-4"></span>3.4 USB

V menu usb vám prijímač povolí vložené usb formátovať, poskytne informácie o usb. Ak máte svoje usporiadanie kanálov uložené v menu môžete ich jednoducho zapísať na usb a preniesť do iného satelitného prijímača pomocou načítania dát z USB.

### <span id="page-16-5"></span>3.3 Aktualizácia USB

V prípade ak iNEOS vydá nový softvér a budete si ho chcieť aktualizovať pomocou USB, po vložení súboru na usb, vložení do satelitného prijímača , potvrdením tlačidlom OK na aktualizácii sa prijímač začne aktualizovať, po aktualizácii sa prijímač reštartuje. Vaše nastavenia pred aktualizáciou zostanú zachované

### <span id="page-17-0"></span>4. STAV CA

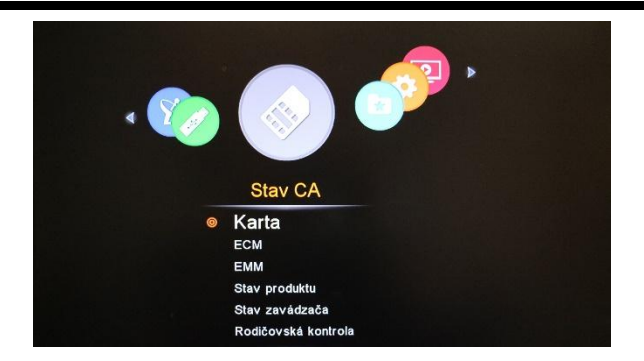

#### <span id="page-17-1"></span>4.1 Karta

V menu karty zistíte podrobné informácie o karte, v prípade ak kartu nevložíte

#### <span id="page-17-2"></span>4.2 ECM

Informácie o kanály, stave a funkčnosti.

#### <span id="page-17-3"></span>4.3 EMM

Informácie o kanály, stave a funkčnosti.

#### <span id="page-17-4"></span>4.4 Stav Produktu

Každý kanál ma pridelené číslo vysielateľom, v tejto sekcii sa uvádza čas jeho začatia a ukončenia.

#### <span id="page-17-5"></span>4.5 Stav zavádzača

Informácie o danom prijímači, verzii firmvéru, verzii softvéru.

#### <span id="page-18-0"></span>4.6 Rodičovská kontrola

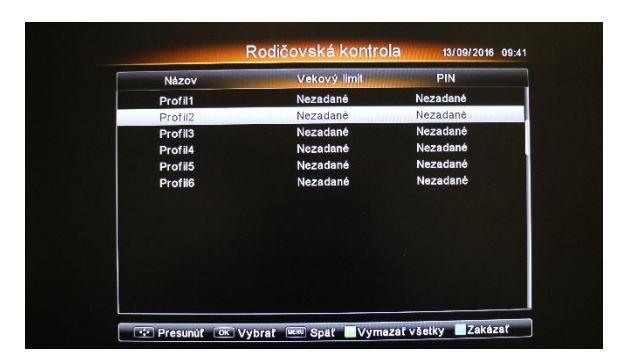

Pre vstup do menu musíte zadať prednastavený PIN 0000, alebo ak ste menili pin rodičovského zámku , musíte zadať pin rodičovského zámku. Po vstupe do menu vám systém umožní navoliť 6 profilov, každý profil vám vygeneruje pin ktorý vám umožní následné sledovanie kanála po nastavení vekovej hranice profilu. Prijímač ma pamäť viazanej karty čo znamená že každý vygenerovaný pin profilu bude fungovať iba s danou kartou na ktorej ste ju vygenerovali, pri zmene karty vymažte zeleným tlačidlom všetky profily a zadajte nanovo stlačením tlačidla OK na danom profile.

Pre vypnutie všetkých pin profilov zvoľte v menu rodičovská kontrola modré tlačidlo Zakázať, pre zapnutie zvoľte povoliť.

### <span id="page-19-0"></span>5. NASTAVENIA

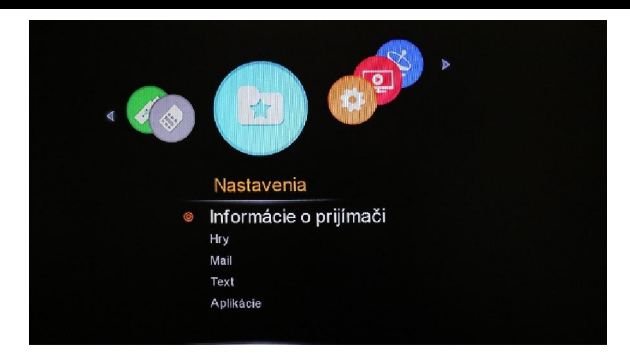

### <span id="page-19-1"></span>5.1 Informácie o prijímači

Kompletné informácie o prijímači.

### <span id="page-19-2"></span>5.2 Hry

Možnosť hrania hier Greedy snake, Tetris, Goband

### <span id="page-19-3"></span>5.3 Mail

V prípade ak váš poskytovateľ má potrebu podať vám nejaké informácie, urobí tak cez mail.

### <span id="page-19-4"></span>5.4 Text

Text slúži pre posielanie informácii z Irdeta.

## <span id="page-19-5"></span>5.5 Aplikácie

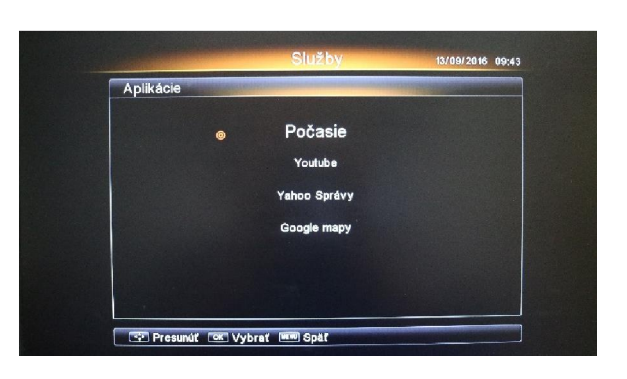

Menu aplikácie môžete využívať v prípade ak máte satelitný prijímač pripojený k internetu.(pomocou káblu- satelitný prijímač nemá možnosť pripojenia cez wifi)

#### a) Počasie

V aplikácii počasie nájdete predpoveď počasia pre určité mestá.

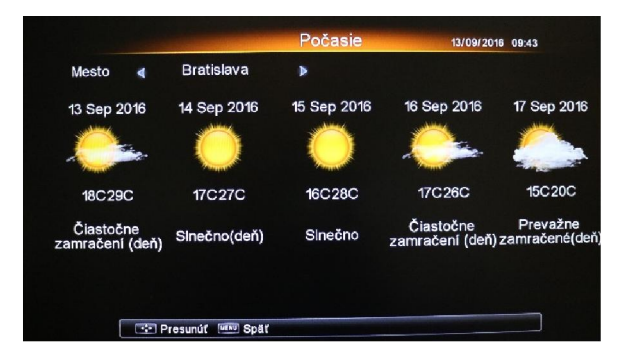

### b) Youtube

Aplikácia youtube slúži na pozeranie videí. Pre vyhľadanie videa stlačte žlté tlačidlo, po stlačení žltého tlačidla sa zobrazí klávesnica kde vpisujete vami požadované vyhľadanie:

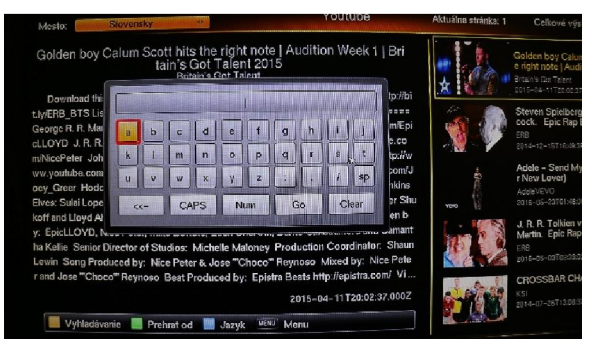

## Ovládanie aplikácie youtube a vysvetlivky:

Šípkami doľava, doprava, hore, dole vyberáte dané písmeno

Pre vloženie písmena stlačte tlačidlo OK.

Zmena malé/veľké písma CAPS

Medzera- sp

Číslice- Num

Vymazanie celého- Clear

<<- vymazanie jedného písmena

Save- potvrdenie vyhľadávania

Pre zapnutie myši stlačte tlačidlo MOUSE na diaľkovom ovládaní. Pre návrat na vyhľadávanie počas videa stlačte tlačidlo Menu. Šípkami doľava/doprava vyberáte video, tlačidlom OK video spustite Ovládanie hlasitosti pri sledovaní videa šípka doľava/doprava. Vyber jazyka youtube – modré tlačidlo

Pri prehrávaní videa sa dostanete na určitý čas videa pomocou zeleného tlačidla kde zadáte presný čas od ktorého sa video začne prehrávať.

Pre opustenie youtube aplikácie stlačte tlačidlo Exit, zobrazí sa tabuľka "Are u sure you want to close the window" ak vyberiete "yes" youtube sa zatvorí a vy sa dostanete späť do menu prijímača, ak vyberiete "NO" zostanete v aplikácii youtube.

#### c) Yahoo správy

Pre čítanie správ yahoo stlačte ok, pre ovládanie použite šípky hore/dolu, pre zobrazenie klávesnice stlačte tlačidlo keyboard, zobrazenie myši tlačidlo mouse.

Switch- malé/veľké písmena Back- vymazanie posledného písmena Space- medzera Return- vyhľadanie Pre opustenie aplikácie stlačte tlačidlo Exit a vyberte "yes". Návrat na vyhľadávanie stlačte tlačidlo menu

### d) Google maps

Šípkami prejdite na kolónku vyhľadávania a stlačte tlačidlo keyboard pre zadanie miesta. Po zadaní miesta stlačte tlačidlo ok. Pre priblíženie stlačte tlačidlo mouse a v pravom hornom rohu stlačením tlačidla OK na ovládané pri symbole + miesto priblížite, na symbole – miesto oddialite.

### <span id="page-22-0"></span>6. SYSTÉM

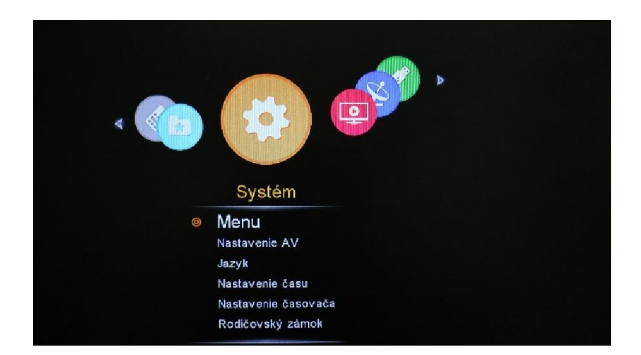

#### <span id="page-22-1"></span>6.1 Menu

Umožní vám užívateľské nastavenie.

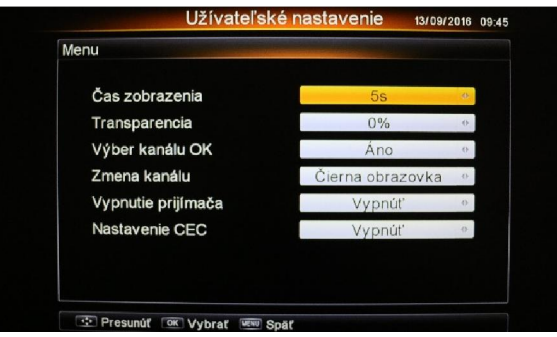

Čas zobrazenia- nastavte čas zobrazenia Info baneru

Transparencia- priehľadnosť menu

Výber kanálu OK- v prípade ak zvolíte nie, pri zapnutí zoznamu kanálov a posúvaní šípkami hore/dolu sa budú kanály prepínať bez nutnosti potvrdenia kanálu stlačením tlačidla ok. Ak zvolíte áno, šípkami hore/dolu sa pohybujete po kanáloch, kanály sa vám ale bez potvrdenia tlačidla ok nezobrazia, na kanál prepnete až stlačením tlačidla OK.

Zmena kanálu- pri prepínaní medzi kanálmi môžete vybrať spôsob odmlky medzi prepnutiami, a to čierna obrazovka alebo obraz z posledného sledovaného kanálu.

Vypnutie prijímača- automatické vypnutie pri nečinnosti po 3 hodinách.

Nastavenia CEC- ak nastavíte funkciu CEC zapnúť, váš televízny prijímač sa bude zapínať/vypínať spolu so satelitom. Televízny prijímač musí ale tuto funkciu podporovať.

#### <span id="page-23-0"></span>6.2 Nastavenie AV

Všetky hodnoty sú prednastavené podľa štandardných SK/CZ hodnôt.

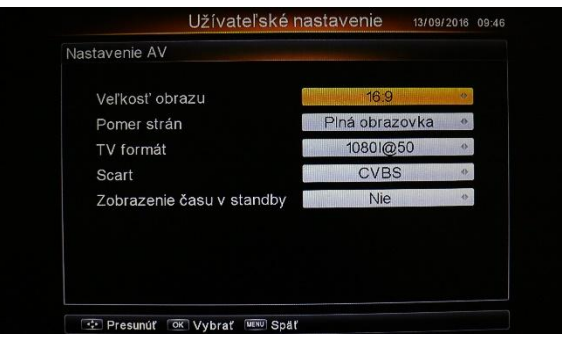

#### <span id="page-23-1"></span>6.3 Jazyk

Nastavenie jazyku, audia a titulkov

Nastavenie titulkov: titulky sú od výrobných nastavení prednastavené ako zapnuté, znamená to že pomocou tlačidla SUBT si môžete na každom kanály titulky zapnúť/vypnúť samostatne.

V prípade ak v menu titulky vyberiete vypnúť, zobrazí sa možnosť nastavenia jazyka titulkov, titulky od tejto chvíle budú zapnuté na každom kanály a nebudú sa dať manuálne zapnúť alebo vypnúť na samostatnom kanály.

#### <span id="page-23-2"></span>6.4 Nastavenie času

Prijímač je prednastavený od výroby na slovensky/česky GTM, v prípade ak chcete ale manuálne nastavenie, môžete tak vykonať.

#### <span id="page-23-3"></span>6.5 Nastavenie časovača

V tomto menu sa vám zobrazí zoznam rezervácii nahrávania ktoré ste si uložili. V tomto menu si môžete rezerváciu nahrávania pridať, zmazať, upraviť.

#### <span id="page-23-4"></span>6.6 Rodičovský zámok

V prípade ak si neželáte aby vaše dieťa alebo niekto iný obsluhoval menu prijímača po zadaní prednastaveného pin 0000 môžete uzamknúť prijímač, menu prijímača, uzamknúť kanál, obmedziť sledovanie vekovej hranice a zmeniť pin.

### <span id="page-24-0"></span>BALENIE OBSAHUJE

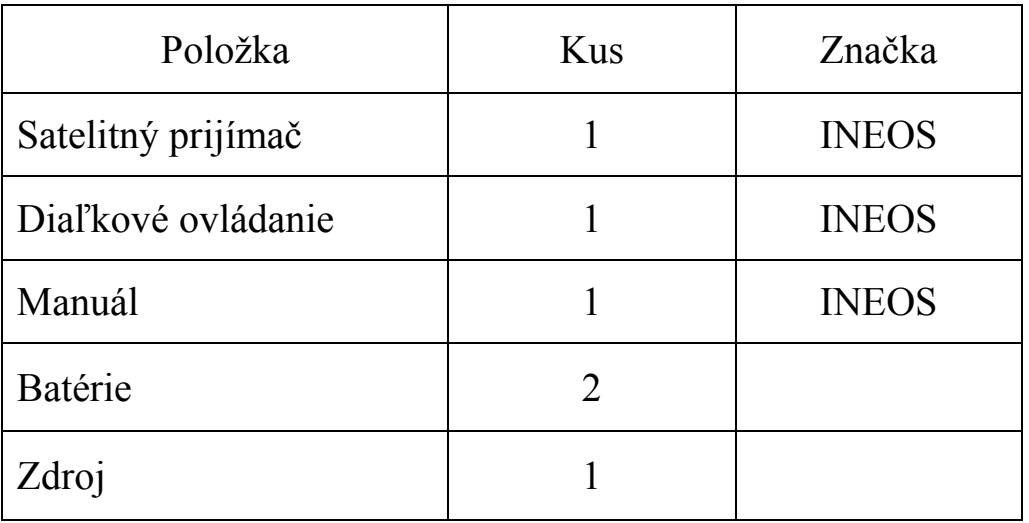